Grzegorz Budzik dr hab. inż., prof. PRz Bartłomiej Sobolewski mgr inż. Politechnika Rzeszowska, Katedra Konstrukcji Maszyn

# Zastosowanie systemów CAD i RP w prototypowaniu przekładni dwudrożnej

 Artykuł przedstawia metodykę modelowania i prototypowania przekładni dwudrożnej. Opisany jest sposób modelowania hybrydowego uzębienia kół zębatych przekładni. Pierwszym etapem modelowania hybrydowego jest opracowanie geometrii zarysów uzębień W drugim etapie, modelowania bryłowego zostały wykonane pozostałe elementy geometrii koła zębatego. W kolejnym przy wykorzystaniu modelowania w zespole wykonano pozostałe elementów przekładni dwudrożnej. Następnie otrzymane zespół przed przystąpieniem do wykonywania modelu fizycznego poddano weryfikacji w środowisku numerycznym. Modele bryłowe posłużyły do wykonania prototypu fizycznego. Prototyp wytworzono w zastosowaniem metody FDM.

#### 1. Wstęp

 Ciągły rozwój systemów wspomagania projektowania oraz metod szybkiego prototypowania pozwala na ich wykorzystanie do wytwarzania prototypów badawczych. Proces ten można podzielić na trzy etapy: opracowanie modeli 3D-CAD, obróbkę danych dla potrzeb urządzeń RP oraz wykonanie modeli fizycznych metodami RP.

## 2. Wykonanie modeli 3D-CAD

#### 1. Opracowanie modeli kół zębatych

 Modele badawcze 3D-CAD kół zębatych o zarysie wykonano w procesie trójwymiarowej symulacji obróbki w programie AutodeskInventor. Symulacja obróbki metodą Maaga poległa na dyskretnej zmianie wzajemnego położenia narzędzia i koła ruchem wynikającym z kinematyki obróbki [1,6]. Z uwagi na to że w przekładni dwudrożnej występuje 4 koła zębate zdecydowano się na opracowanie parametrycznego modelu koła zębatego. Pierwszym etapem przeprowadzanej symulacji było wykonanie parametrycznego zarysu narzędzia zębatkowego zastosowanego do obróbki koła zębatego (rys. 2.1).

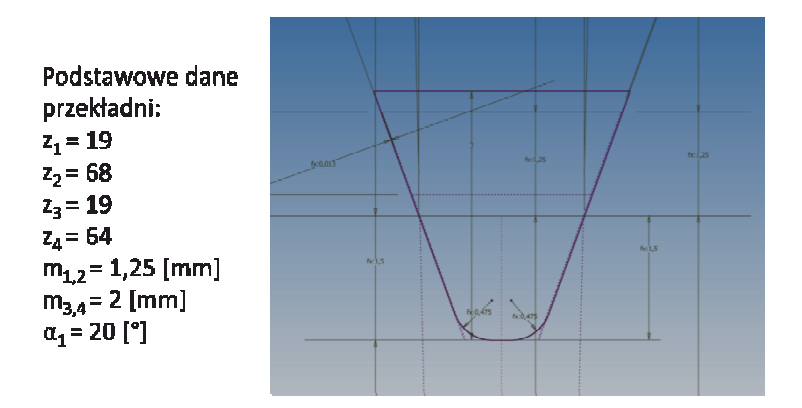

Rys. 2.1. Podstawowe dane przekładni oraz parametryczny szkic narzędzia

Wygenerowany zarys narzędzia wyciągnięto na długość równą szerokości wieńca koła zębatego (rys. 2.2a), w efekcie otrzymano trójwymiarowe narzędzie. Symulacja obróbki polega na dyskretnej zmianie wzajemnego położenia narzędzia i koła ruchem wynikającym z kinematyki rzeczywistej obróbki. W celu wyeliminowania błędów numerycznych oraz uproszczenia modelu obrót obrabianego koła przeniesiono na narzędzie, natomiast koło unieruchomiono. Otrzymany model narzędzia rozmieszczono w kolejnych położeniach dyskretnych (rys. 2.2b i c).

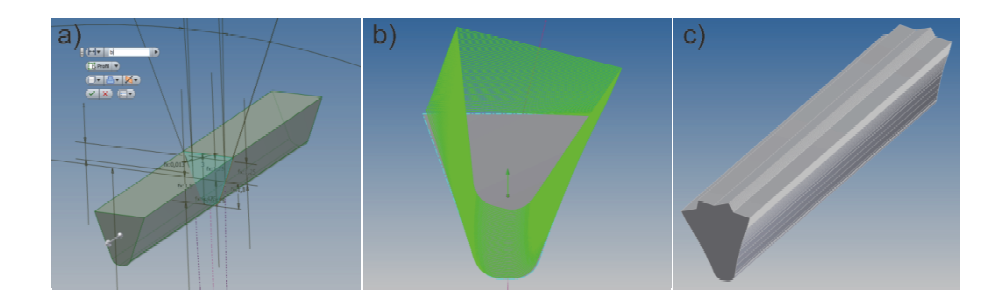

Rys. 2.2. a) wykonywanie modelu bryłowego narzędzia, b) rozmieszczenie narzędzia w położeniach dyskretnych, c) otrzymana bryła narzędzia

 W kolejnym etapie otrzymaną bryłę narzędzia wykorzystano do wykonania wrębu koła zębatego. Wykonano w tym celu operacje różnicy brył: otoczki obrabianego koła i narzędzia (rys. 2.3a). Charakterystyczną cechą modeli bryłowych kół zębatych wykonywanych metodą symulacji obróbki jest występowanie zjawiska graniastości powierzchni (rys. 2.3b). Jest to zjawisko niekorzystne ze względu na występowanie dużej liczby mikropowierzchni i związane z tym zwiększone zapotrzebowanie na moc obliczeniową komputera oraz błędy pojawiające się przy wykonywaniu na ich podstawie modeli rzeczywistych metodami RP.

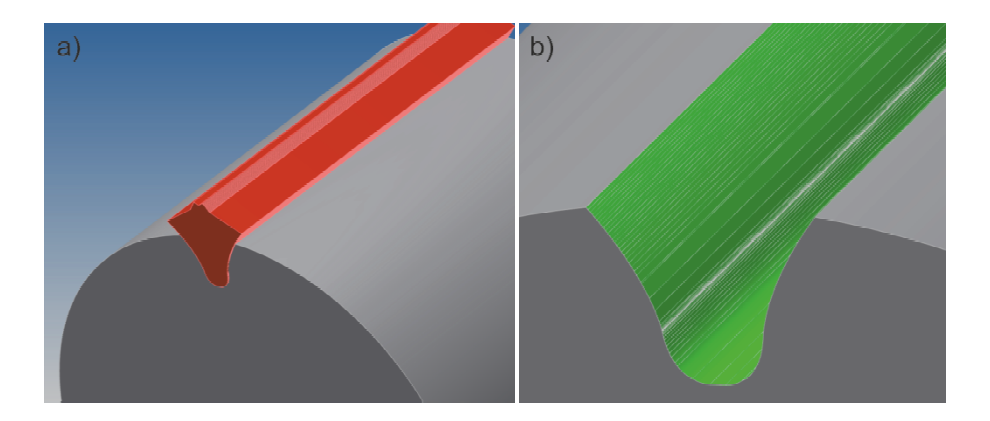

Rys. 2.3.Tworzenie modelu bryłowego: a) generowanie wrębu, b) widoczna graniastość otrzymanej powierzchni

 W związku z tym konieczne stało się zastąpienie powierzchni graniastej powierzchnią gładką [6]. Etapy tworzenia wygładzonej powierzchni przedstawiono na rys. 2.4.

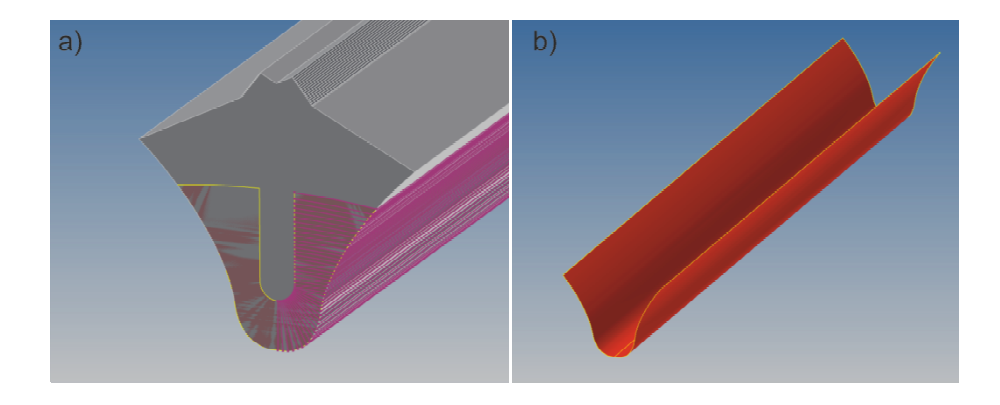

Rys. 2.4. Etapy tworzenia wygładzonej powierzchni wrębu koła zębatego: profile pomocnicze, b) otrzymana powierzchnia

 Gładką powierzchnie wykorzystano do wygenerowania pojedynczego wrębu a następnie kompletnego modelu bryłowego wieńca koła zębatego (rys. 2.5) Otrzymany model jest parametryczny i pozwala na generowanie modeli bryłowych kół zębatych walcowych o zębach prostych dla dowolnych parametrów geometrycznych.

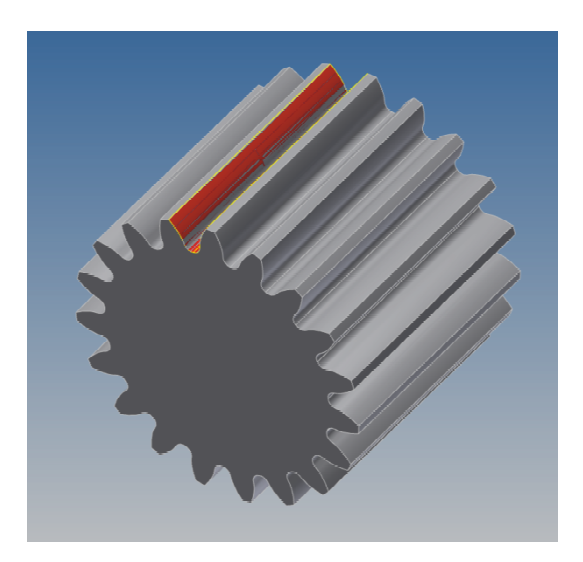

Rys. 2.5. Parametryczny model bryłowy wieńca koła zębatego

 Wykonanie poszczególnych kół zębatych przekładni dwudrożnej polegało na zmianie parametrów geometrycznych i dodaniu dodatkowych elementów w postaci wałków, czopów łożyskowych itp. (rys. 2.6) Otrzymane modele bryłowe kół zębatych przekładnie dwudrożnej przedstawiono na rys. (2.6)

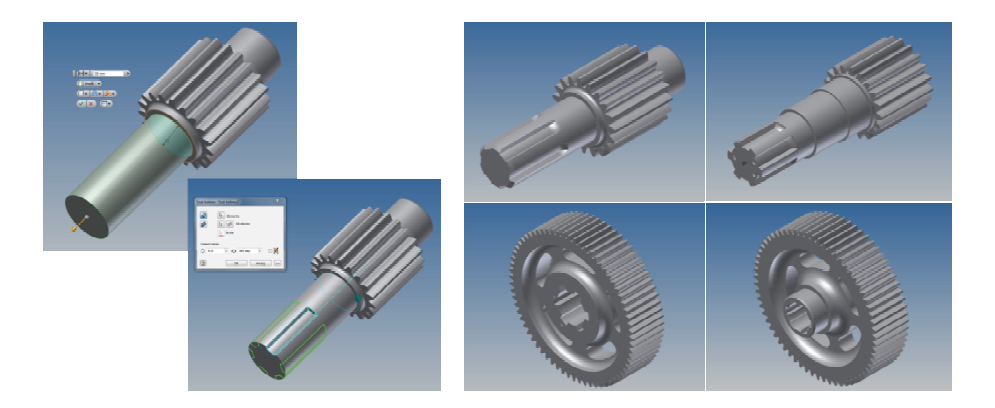

Rys. 2.6. Wykonywanie elementów dodatkowych i otrzymane modele 3D-CAD

## 2. Wykonanie korpusu przekładni

 Po wykonaniu modeli bryłowych kół zębatych przystąpiono do tworzenia korpusu przekładni. Podczas procesu projektowania konieczne było uwzględnienie ograniczeń wynikających z planowanej do zastosowania technologii wykonania modeli rzeczywistych. Wymusiło to podział korpusu na elementy o wymiarach nieprzekraczających obszaru roboczego urządzenia FDM. Korpus przekładni dwudrożnej podobnie jak koła zębate wykonano w środowisku programu Inventor.

 Przed przystąpieniem do tworzenia korpusu zestawiono ze sobą wcześniej wykonane koła zębate (rys. 2.7a) wykorzystano w tym celu pomocniczy szkic zapewniający właściwe usytuowanie poszczególnych kół zębatych (rys. 2.7b).

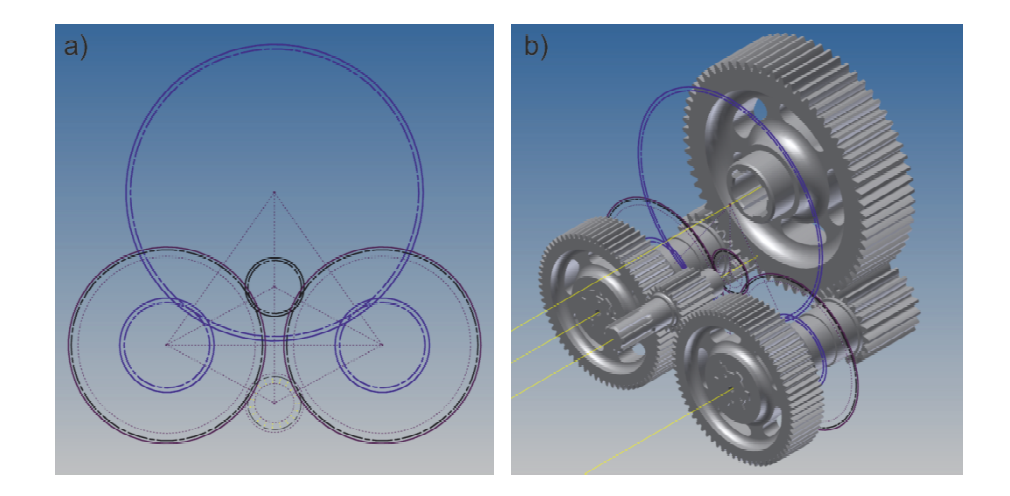

Rys. 2.7. Zestawienie kół zębatych przekładni dwudrożnej: a) szkic pomocniczy, b) koła zębate po zestawieniu

 Kolejnym krokiem było dodanie łożyskowania (rys. 2.8a), niezwykle użyteczna okazała się w tym bogata biblioteka elementów znormalizowanych programu w którym wykonywano model złożenia. Po wstawieniu łożysk przystąpiono do właściwego wykonywania korpusu. Podczas tworzenia korpusu dla przyśpieszenia prac wykorzystano metodę tworzenia elementów w zespole (rys. 2.8b).

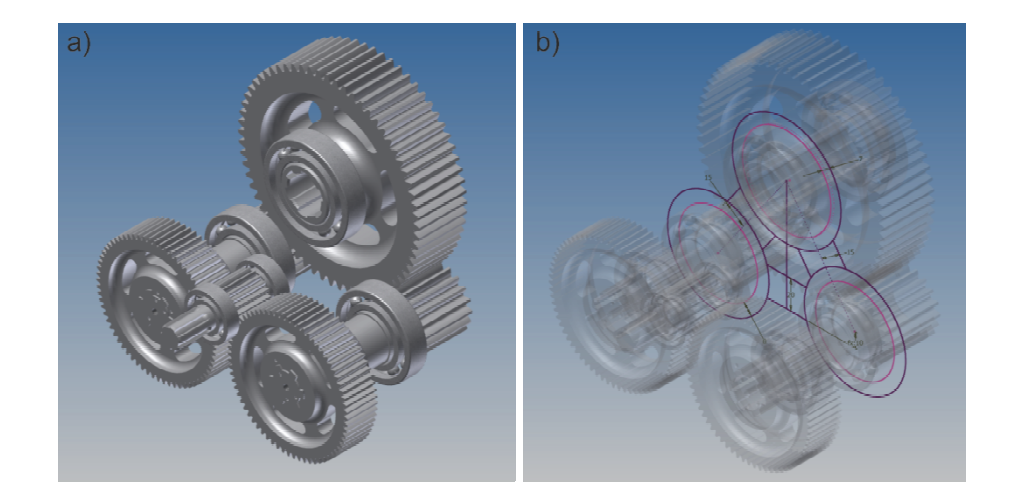

Rys. 2.8. Tworzenie korpusu: a) koła zębate z łożyskowaniem, b) adaptacyjny szkic korpusu

 Zastosowanie tej metody pozwoliło na uzyskanie parametrycznego modelu bryłowego korpusu. Dzięki temu po wprowadzeniu modyfikacji geometrii kół zębatych znacznemu ograniczeniu

uległa ilość poprawek koniecznych do naniesienia na model korpusu. Po wykonaniu wszystkich elementów składowych korpusu (rys. 2.9a) otrzymano zespół przekładni dwudrożnej (rys. 2.9b). Aby umożliwić właściwy montaż prototypu przekładni dodano na kołach zębatych wykonano znaki określające wzajemne położenie poszczególnych kół.

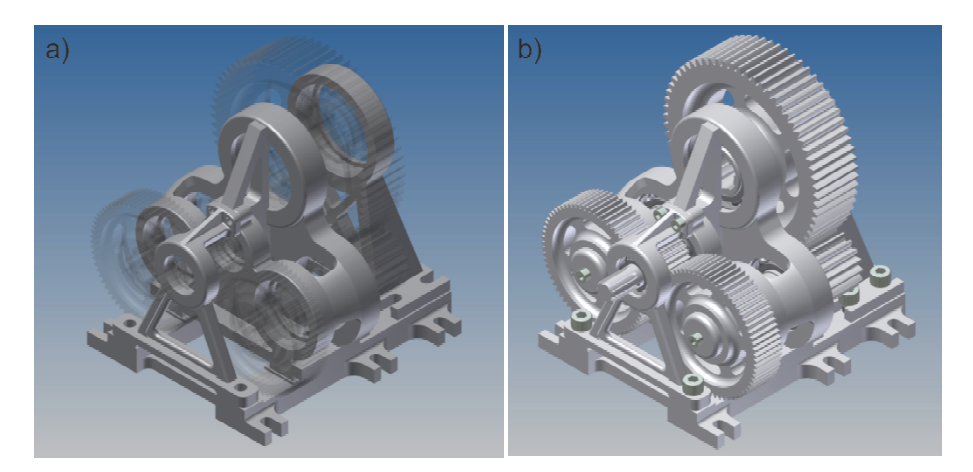

Rys. 2.9. a) Model bryłowy korpusu przekładni dwudrożnej, b) otrzymany model bryłowy przekładni dwudrożnej

### 3. Przygotowanie danych dla potrzeb urządzeń RP

 Po wykonaniu modelu bryłowego przekładni dwudrożnej przystąpiono do wykonywania modelu fizycznego. Zastosowano w tym celu jedną z metod szybkiego prototypowania FDM. Pierwszym etapem było wyeksportowanie plików do formatu: STL odpowiedniego dla wykorzystanego urządzenia. Podczas eksportu do formatu STL bardzo ważną rolę odgrywaj przyjęte parametry eksportu [2]. Parametry te (rozdzielczość) odpowiadają bezpośrednio za dokładność odwzorowania modeli. Wpływają również na rozmiar otrzymywanych plików. Poniżej przedstawiono rezultaty otrzymane przy niskiej średniej i wysokiej rozdzielczości (rys. 3.1).

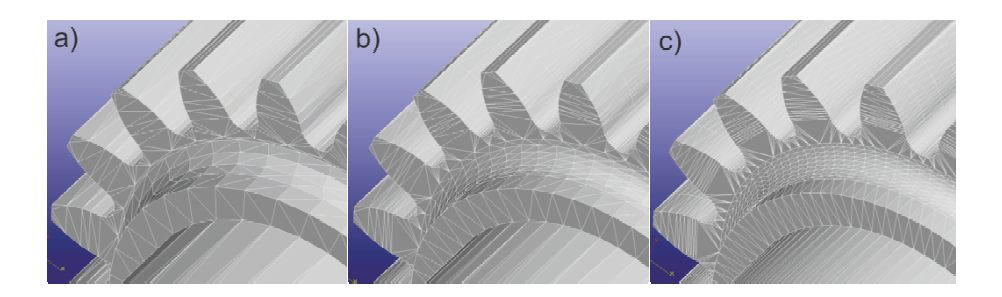

Rys. 3.1. Pliki STL otrzymane przy: a) niskiej, b) średniej, c) wysokiej rozdzielczości

 Kolejny etap przygotowania danych odbywa się w środowisku programu przeznaczonego do obsługi urządzenia RP. W przedstawionym przykładzie wykorzystano program: CatalystEX. Po zaimportowaniu plików (rys. 3.2a) i rozmieszczeniu modli na platformie roboczej program generuje automatycznie konstrukcje podpierające, których zadaniem jest połączenie budowanego modelu z platformą roboczą (rys. 3.2b) Podpory umieszczane są również przez program w miejscach nachylonych pod kątem do płaszczyzny roboczej jeżeli istnieje zagrożenie odkształcenia modelu. W zależności od złożoności modelu możliwe jest ustawienie gęstości konstrukcji podpierających. Program CatalystEX ma również możliwość ustawienia parametrów gęstości modelu przez rozłożenie ścieżek materiału w poszczególnych warstwach. Możliwe jest również uzyskanie podglądu na kolejne tworzone warstwy (rys. 3.2c)

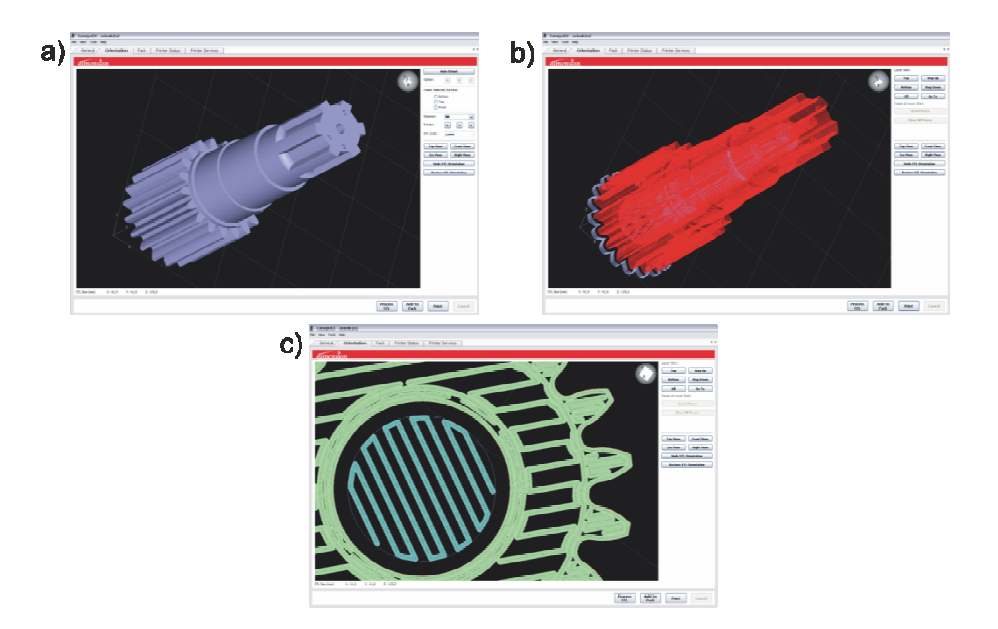

Rys. 3.2. Obróbka danych w programie CatalystEX: a) import pliku STL, b) generowanie podpór, c) widok pojedynczej warstwy

## 4. Wykonanie prototypu metodą FDM

 Prototyp przekładni dwudrożnej wykonano z zastosowaniem metody FDM. Fused Deposition Modelling (FDM) jest metodą przyrostową w której model wykonywany jest przez warstwowe nakładanie termoplastycznego materiału. Prototyp przekładni dwudrożnej wykonano z zastosowaniem urządzenia U-Print (rys. 4.1 ) produkcji Stratasys z materiału ABS.

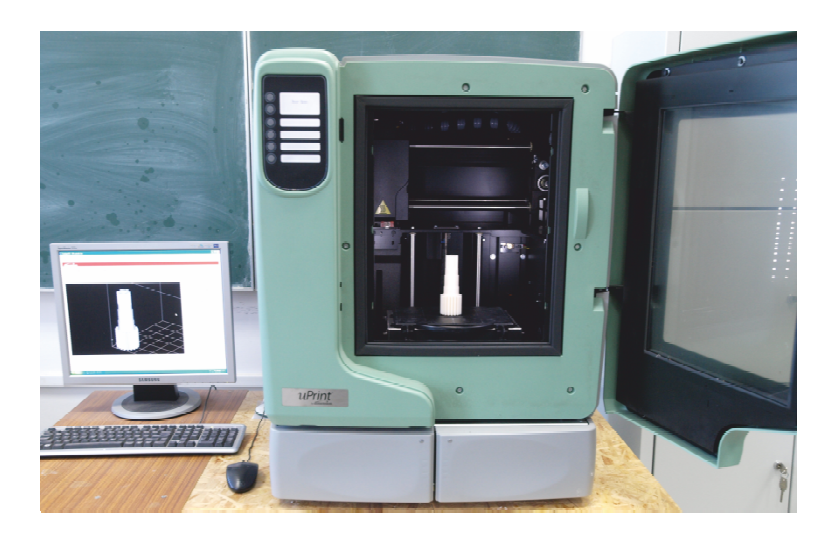

Rys. 4.1. Urządzenie U-Printfirmy Stratasys

Wykonane z wykorzystaniem technologii FDM elementy prototypowej przekładni dwudrożnej na platformach roboczych przedstawiono na rys. 4.2.

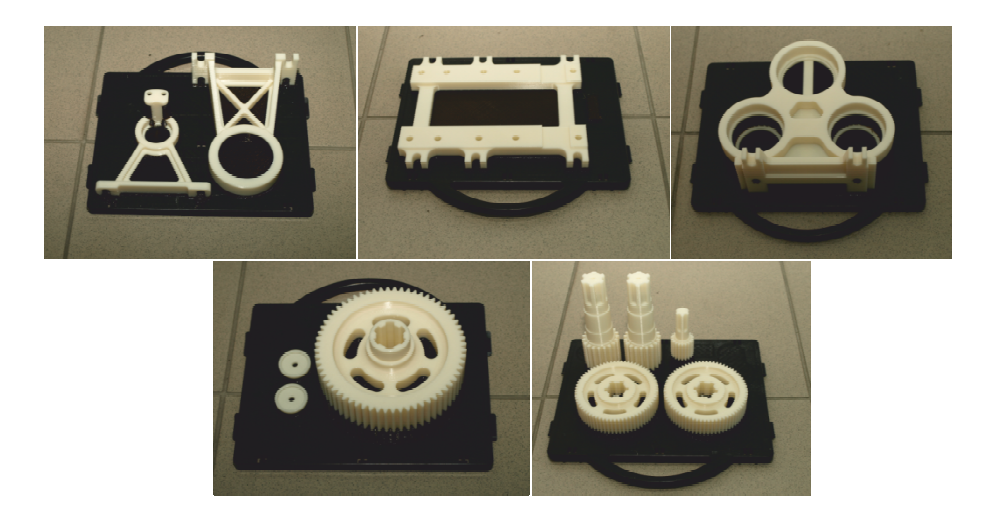

Rys. 4.2. Elementy prototypowej przekładni dwudrożnej na platformach roboczych

W kolejnym etapie oddzielono modele od platform roboczych oraz usunięto podpory. Do usunięcia podpór wykorzystano ultradźwiękowe urządzenie myjące. Następnie niektóre elementy korpusu poddano obróbce mechanicznej polegającej na wykonaniu gwintów w otworach. Po zmontowaniu wszystkich elementów otrzymano prototyp badawczy przekładni dwudrożnej (rys. 4.3).

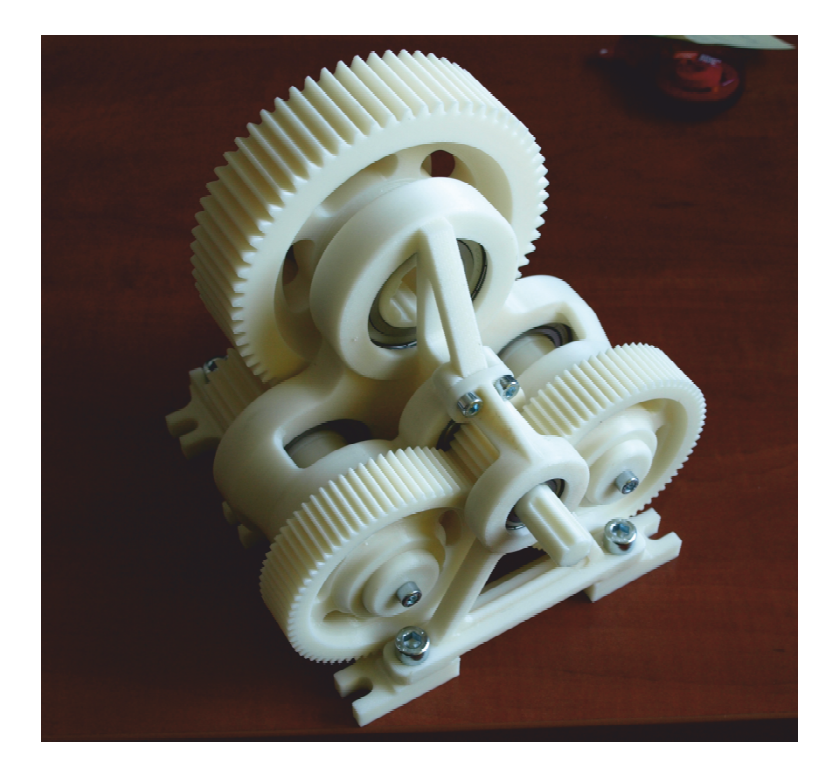

Rys. 4.3. Otrzymany prototyp przekładni dwudrożnej

## 5. Wnioski

Zastosowanie systemów CAD w połączeniu z metodami szybkiego prototypowania stanowi bardzo pożyteczne i efektywne narzędzie pozwalające na wykonywanie prototypów bezpośrednio przeznaczonych do badań.

Systemy 3D-CAD dają możliwość modelowania różnych rodzajów kół zębatych. Możliwa jest również modyfikacja zarysów zębów, która nie jest możliwa do uzyskania tradycyjnymi metodami obróbki skrawaniem.

Wykonywanie prototypów metodami RP pozwala na szybkie wykonywanie kół zębatych z różnych materiałów o dowolnie zamodelowanej geometrii.

Badania realizowane w ramach Projektu "Nowoczesne technologie materiałowe stosowane w przemyśle lotniczym", Nr POIG.01.01.02-00-015/08-00 w Programie Operacyjnym Innowacyjna Gospodarka (PO IG). Projekt współfinansowany przez Unię Europejską ze środków Europejskiego Funduszu Rozwoju Regionalnego.

9

## Literatura:

- 1. Budzik G., Pisula J., Dziubek T., Sobolewski B., Zaborniak M.:Zastosowanie systemów CAD/RP/CMM w procesie prototypowania kół zębatych walcowych o zębach prostych.; ; Mechanik nr 12/2011, str. 988
- 2. Budzik Grzegorz, Markowska O., Markowski T.: STL filesparameters on the selectiveobjects for rapidprototyping. The 2nd International Conference on Additive Technologies, DAAAM Specialized Conference, iCAT 2008 Ptuj, Slovenia.
- 3. Markowski T. i inni: Przekladnie zębate o nietypowym zazębieniu modelowanie, prototypowanie, badania stanowiskowe. Oficyna wydawnicza Politechniki Rzeszowskiej, Rzeszów, 2009;
- 4. Pisula J., Matematyczny model geometrii uzębienia i zazębienia kół walcowych kształtowanych obwiedniowo. Rozprawa doktorska, Rzeszów 2006;
- 5. Sobolak M.: Analiza i synteza współpracy powierzchni kół zębatych metodami dyskretnymi. Oficyna Wydawnicza Politechniki Rzeszowskiej, Rzeszów 2006.
- 6. Sobolewski B., Zaborniak M.: Modelowanie uzębień kół zębatych walcowych i stożkowych metodą symulacji obróbki. III Międzyuczelniane Seminarium Studentów i Studenckich Kół Naukowych "Inżynieria Wytwarzania", Kalisz 1-2.12.2010